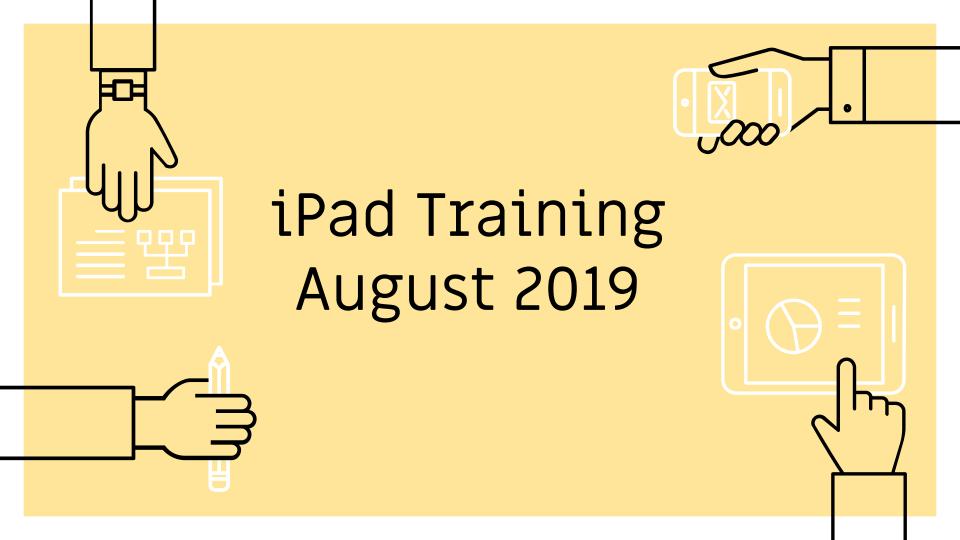

## HELLO!

# Courtney Speer

UHSMA | Room 503; ext. 3503

C: (870) 926 - 2829

## Hannah Deeter

UHE | Room 205B; ext. 227

C: (870) 530 - 3728

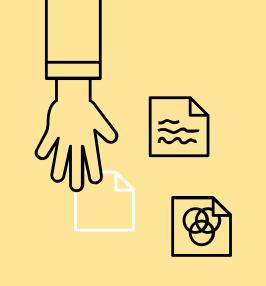

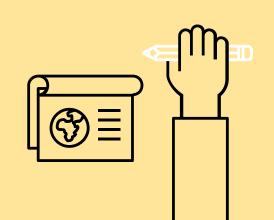

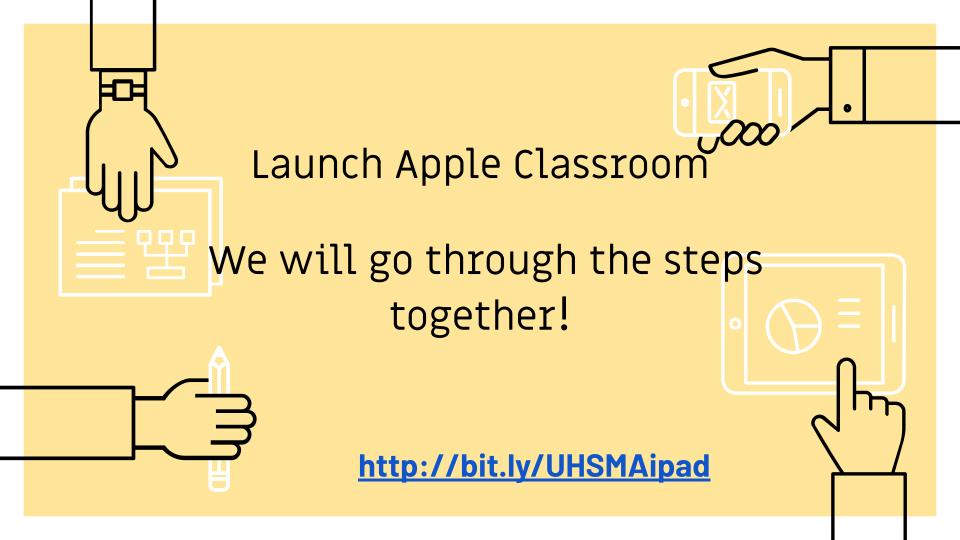

# Overview

- Trading Card
- Creating a Culture
- Cart Management
- Apple Teacher Resources
- Apple Classroom
- $\triangleright$

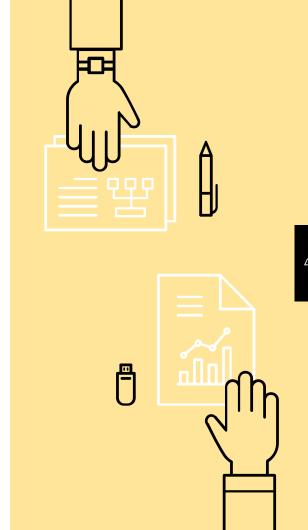

# Trading Card

Click HERE! Make a copy & begin working on your trading card!

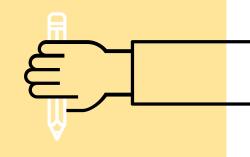

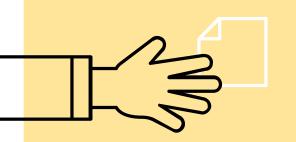

After you finish put the slide into presentation mode & take a screenshot. Then click on the link for Padlet below, click the pink plus & add your screenshot!

https://padlet.com/courtney\_speer/UHSMA

http://bit.ly/BlankTradingCard

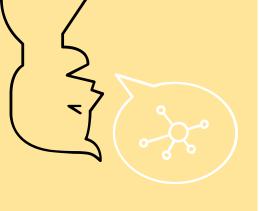

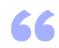

Let's go invent tomorrow rather than worrying about what happened yesterday.

-Steve Jobs

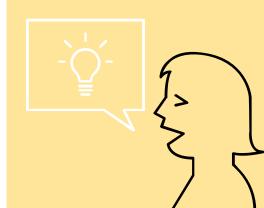

Several behaviors that create open, friendly, & constructive learning experiences for students & teachers—in other words, a strong culture of learning & teaching.

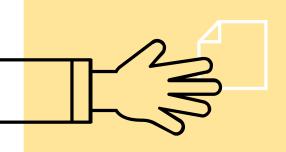

- -Enable Collaboration
- -Eliminate "Buts"
- -Nudge Success
- -Celebrate Risk
- -Create a Learning Flow
- -Be Independent
- -Reinforce Learning

### CART MANAGEMENT

- Efficient labeling for both the slot & cable
- NO permanent writing or stickers on the iPad or the case
- Establish a cart manager or a Student Technical Assistant (STA)
  - One student hand to another, one place/remove them
- To avoid cracked screens—KEEP the keyboard on
- Note that when one charger breaks it affects ALL of them

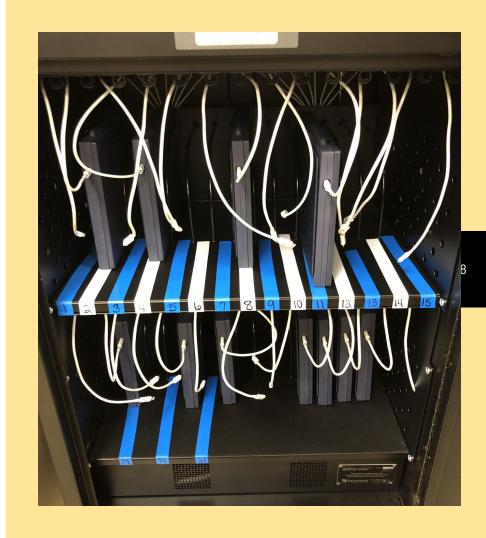

## CART MANAGEMENT

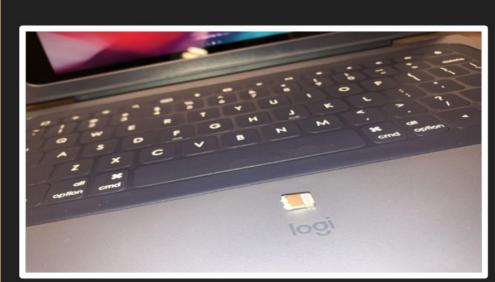

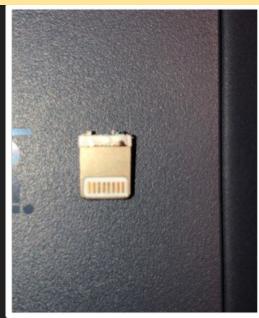

This is a part of an iPad charger from our new iPads.
Only iPad Managers should charge devices.

## ROLLOUT

When

Second week of school! No iPad should be in a student's hand until then!

Document

We will share a Google Sheet with you to record the device and the students assigned to it

Management

One iPad to One Student-no switching!

Present given iPad lessons/contracts

Make sure to report ANY issues! (broken chargers, keyboard issues, WIFI, etc.)

## **App Request Form**

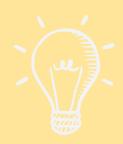

### Free

Fill out and submit App Request Form.

Be patient for the app to be acquired and then pushed out to the iPads. This will not happen in one day.

### **Paid**

Fill out and submit App Request Form.

Give building
Principal and Tech
Coach review time of
the app and allow 1-2
days for push out.

http://bit.ly/UHSMArequest

# Apple Teacher Learning Center

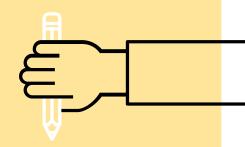

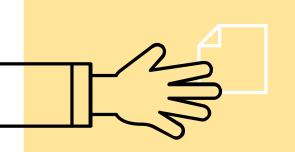

Click HERE! If you don't have an Apple ID please pair up with someone.

## PRODUCTIVITY -SMART ANNOTATIONS

#### FEATURES

- Markup pages
- Feedback options
- Connect to objects
- Coauthors can review, track, and make changes
- Live viewing of your annotations

#### **TRY IT**

- Apple Pencil or finger
- Edit and add marks to document
- Connected to and move with text, object, or table cells
- Deletes when associated text, objects, or cells are deleted
- View and hide annotations at any time

### **APPLY IT**

- Students can submit papers and you can make edits directly within. Once they have made corrections they can remove those annotations.
- You can work out a math problem step by step within the page and have it on a live loop.
- Collaboration between multiple students by having them select different colors

## **PRODUCTIVITY**

Each group will be assigned an app. Research and become the master to teach others.

- STAY ON TASK
- MARKUP
- RESEARCH
- COLLABORATE
- > SHORTCUTS
- ➤ GUIDE LEARNING
- > TRACK PROGRESS

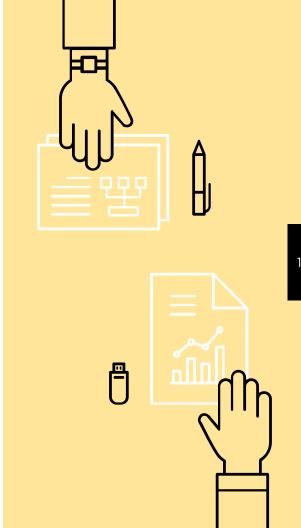

# Apple Classroom

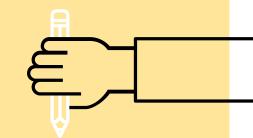

HERE is a great video over getting started in AC.

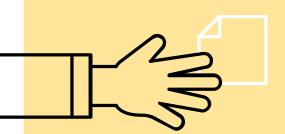

## IT Time Questions?

## Alex Archer

e: alex.archer@nettletonschools.net

## Michelle Cooper

e: michelle.cooper@nettletonschools.net

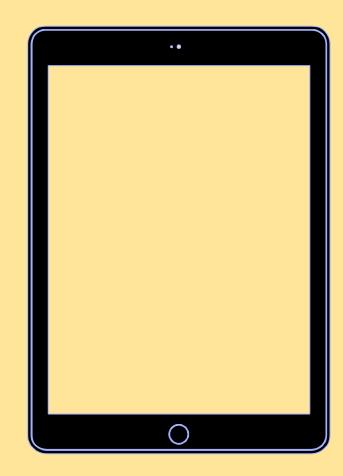

## Technology Survey

Please take the time to complete this survey before you leave! Thanks!

Click HERE!

http://bit.ly/UHSMAsurvey

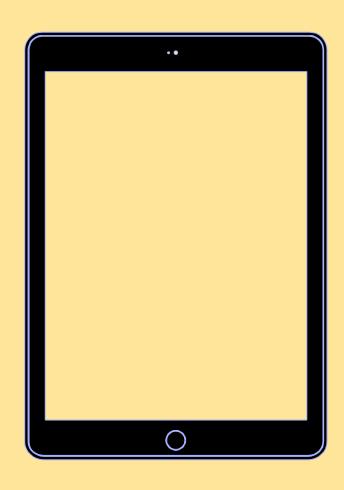